2024/05/19 10:19 1/2 Git Auto-creation

### **Git Auto-creation**

This is intended to be a simple process that does heavy lifting and stays out of the way.

For each course that is enabled for automation, by default:

- A dedicated Namespace is created in Gitlab
- Registrar data (rosters) are processed nightly, and data is refreshed every 1 hour
- Each student is given an individual Project (git repository)
- Nominated Graders get appropriate access roles to Projects and the enclosing namespace
- Subsequent customization is ignored or respected by the automation
- The tool is flexible and can be modified to suite different situations.

## **Accessing Repositories**

The Gitlab server emails each individual at the time they are granted access to a resource. If you have not received an email with repository details and think that you should have, please write Techstaff and let us know.

#### Hints:

- The current server is named Proj, and you can login and look around
- The entire namespace path is identical to the Course identifier, e.g., https://proj.cs.uchicago.edu/mpcs-53001-aut-20

# **Controlling The Rosters**

The overall automation tool is controlled by Techstaff. However, online customization of repository and project details are available to instructors and other course staff.

## **Internal Repo-based Configuration**

Before establishing any repositories, the automations server can be optionally configured to read configuration that is published in **your own** secure Gitlab repository. Note that the automations can only read from certain known Gitlab servers.

Every hour, the automations bot will checkout the head of your main or other nominated branch and scan a directory for YAML files containing course and enrollment data.

Because of Roster Config Merging, you typically only need to /augment/ Registrar data.

It is also possible to specify partial information, or split data across multiple files. All configuration files are merged with others having the same identifier.

CMSC-3456-aut-2020:

```
display_name: Optimal Data Structures 2020
memberships:
    student:
    - tdobes
    grader:
    - chudler
    - ctopper
```

An example to create course without any associated Registrar data is the same, but includes more memberships

```
# sample config to be checked into a file rosters.d/sample.yaml
#
my-globaly-unique-id-1234-aut-2020:
    display_name: my-special Custom Course Taking Place in 2020
    memberships:
        instructor:
            - rdb
        student:
            - kauffman
            - tdobes
        ta:
            - chudler
        grader:
            - ctopper
```

### **Configuration Merging**

Techstaff will augment any configuration you provide with roster data from the University Registrar. The union of memberships is considered, and scalar values are overridden by your values.

More Roster Configuration Examples

From:

https://howto.cs.uchicago.edu/ - How do I?

Permanent link:

https://howto.cs.uchicago.edu/vcs:gitlab\_roster\_usage?rev=1593467180

Last update: **2020/06/29 16:46** 

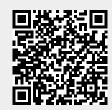